# Outlook Add-In - Share Files

- Send a Local File as a Link via Email
- Share A Remote File From the Cloud
- Allow the Recipient to Upload Files For You (File-Drop)

If you want to share a new file, simple create a new email (In case you use Microsoft Office 2013/2016 pop-out the Message window), add the recipient and subject and then choose your share options:

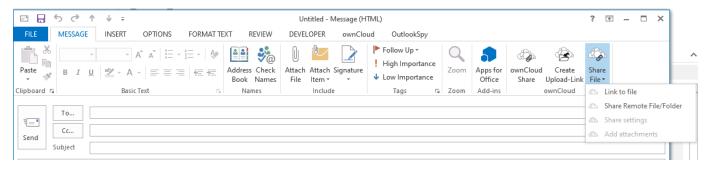

### Send a Local File as a Link via Email

• Select "Share File"/"Link to file"

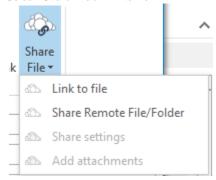

• Select the file in the file dialog (you can select multiple files as well)

If you select a folder, ALL files within it and within the subfolders will be shared

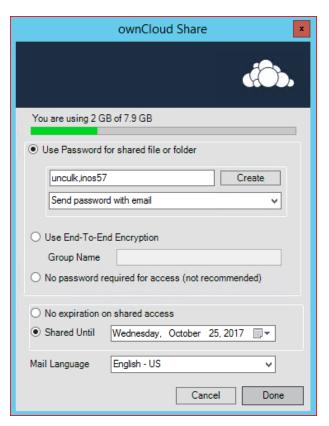

- · Adjust or accept the sharing options
- Click Done

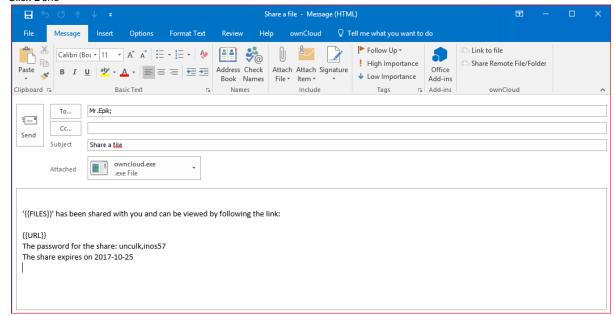

- Your email will then get a templated text that will be sent to the recipient.
- The created email includes:
  - a placeholder for file(s) name(s)
  - a placeholder for the link to the shared file(s)
  - How long the share is available
  - The password to access the link

Now you can add files by drag and drop for sharing via epiKshare/ownCloud

- Now you can send the email
- The shared file will be uploaded in variable chunk sizes

After uploading, the System complete the mail and send them.

'owncloud.exe' has been shared with you and can be viewed by following the link:

https://oc3.oem-cloud.com/index.php/s/hVafikqxuIIQIFK

The password for the share: unculk,inos57

The share expires on 2017-10-25

### Share A Remote File From the Cloud

The Outlook Add-In allows you to select a file or folder that is on the cloud server to share directly - without the need to upload it first.

- · Open a new email
- Select "Share Remote File/Folder"

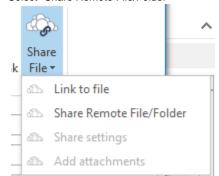

The Outlook Add-In will browse via WebDav on your Server

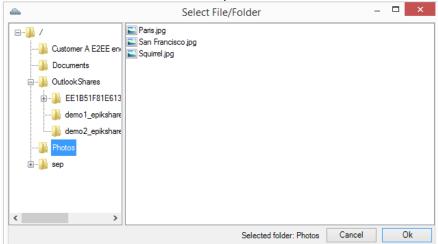

You can use the Remote File Dialog also do download files (Enterprise only)

- Select the file/folder and accept with Ok
- Adjust or accept the sharing options

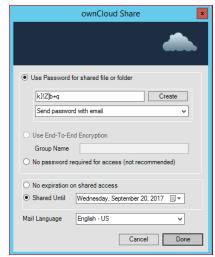

Click Done

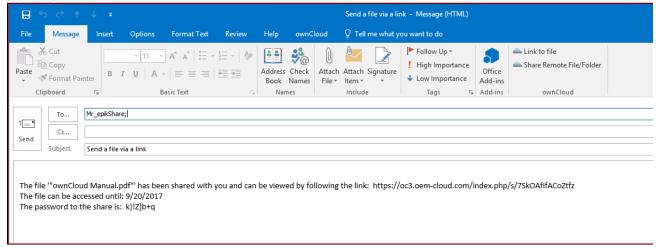

- The created email includes:
  - Link to the shared file/folder
  - How long the share is available
  - The password to access the link
- Now you can send the email

You can send multiple remote-links and even mix with local files with one email, the text will be appended.

## Allow the Recipient to Upload Files For You (File-Drop)

This is a Feature of the Enterprise Version.

In case you dont want to send someone else a file, but rather have them provide files for you, you can use the FileDrop feature. This will create a share, where the recipient can upload files to. This can also be End-To-End Encrypted!

- Open a new email, best already enter a subject
- Select "Create Upload-Link"

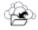

Create

Upload-Link

• Adjust the share settings:

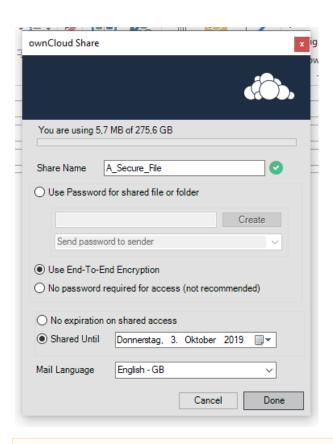

The Share Name corresponds to the folder that will be created on the Server. It is automatically generated by the subject of the e-mail

#### • Click Done.

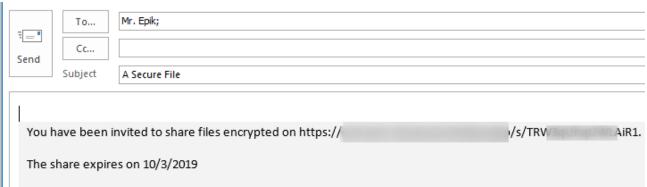

Note that the folder will automatically be added to your "Watched Folders" and you will get a notification if a new file is uploaded there!

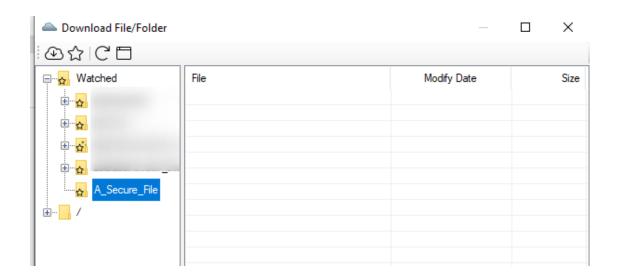